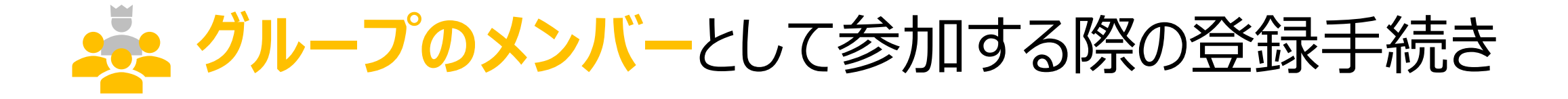

グループとして参加する場合の条件 . ユーザ登録する(アカウントを作成する) . ウォーキングチャレンジへ参加登録する . マイページにログインする

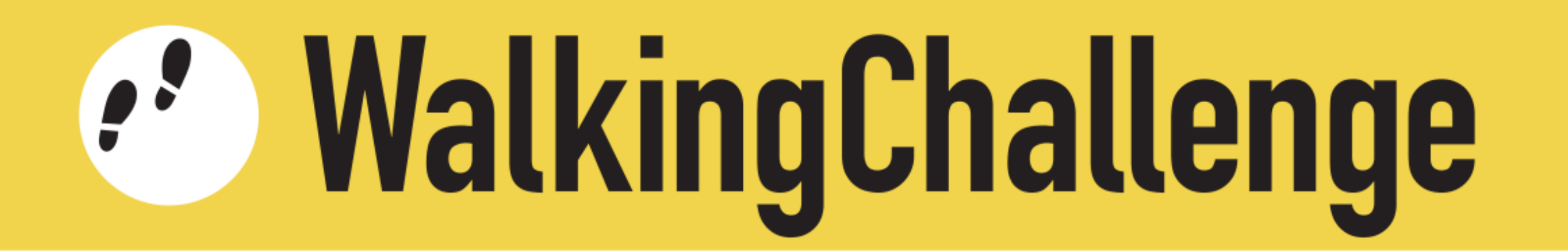

23. グループとして参加する場合の条件

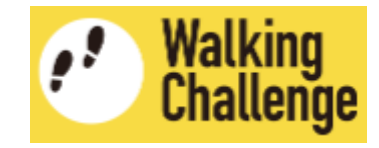

次の条件を満たす2名~10名のグループを作り、参加登録してください

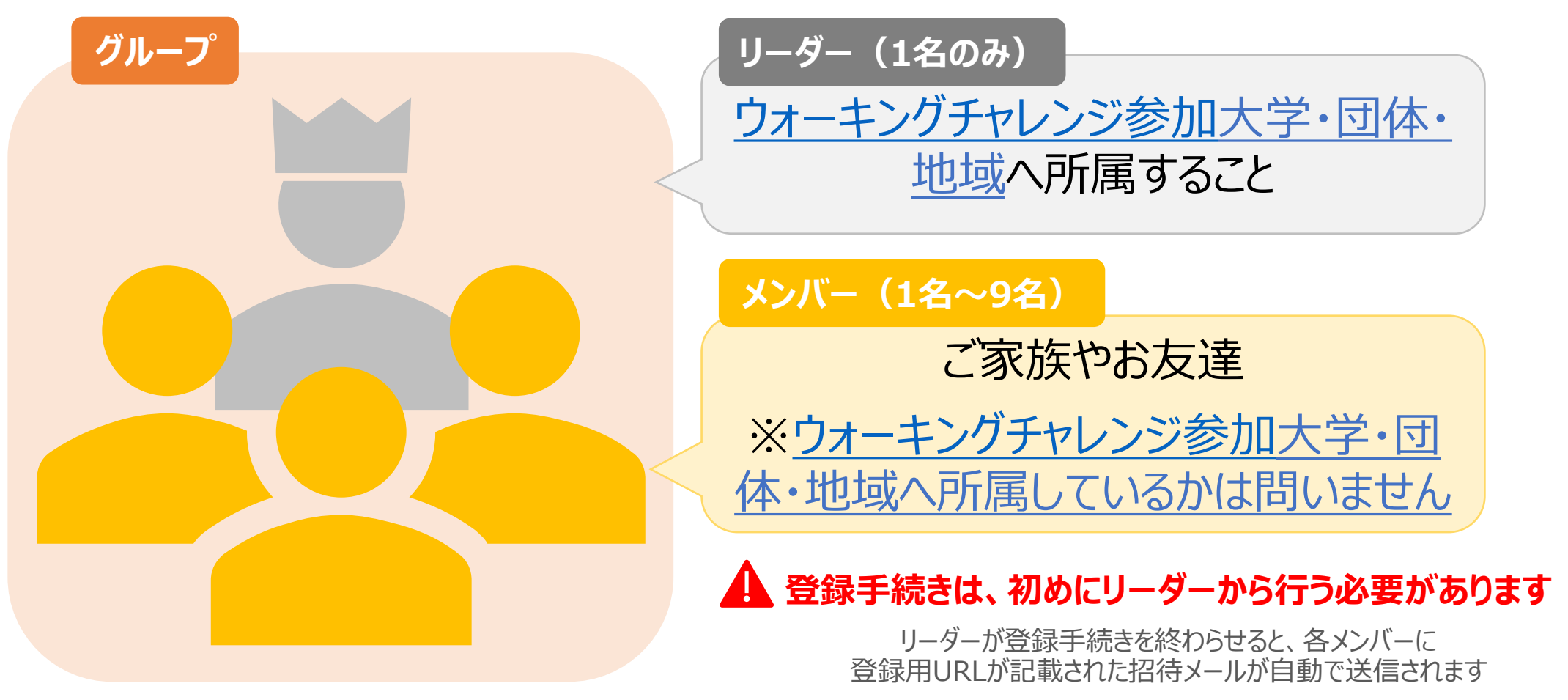

メンバーは登録用URLをクリックして登録手続きを開始してください

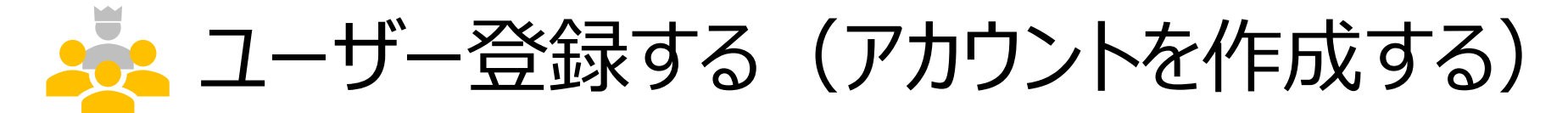

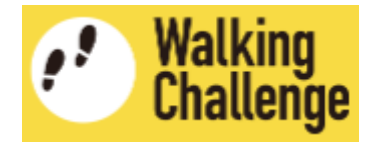

### **招待メール記載のURLをクリックして、アカウント作成ページへ移動**します

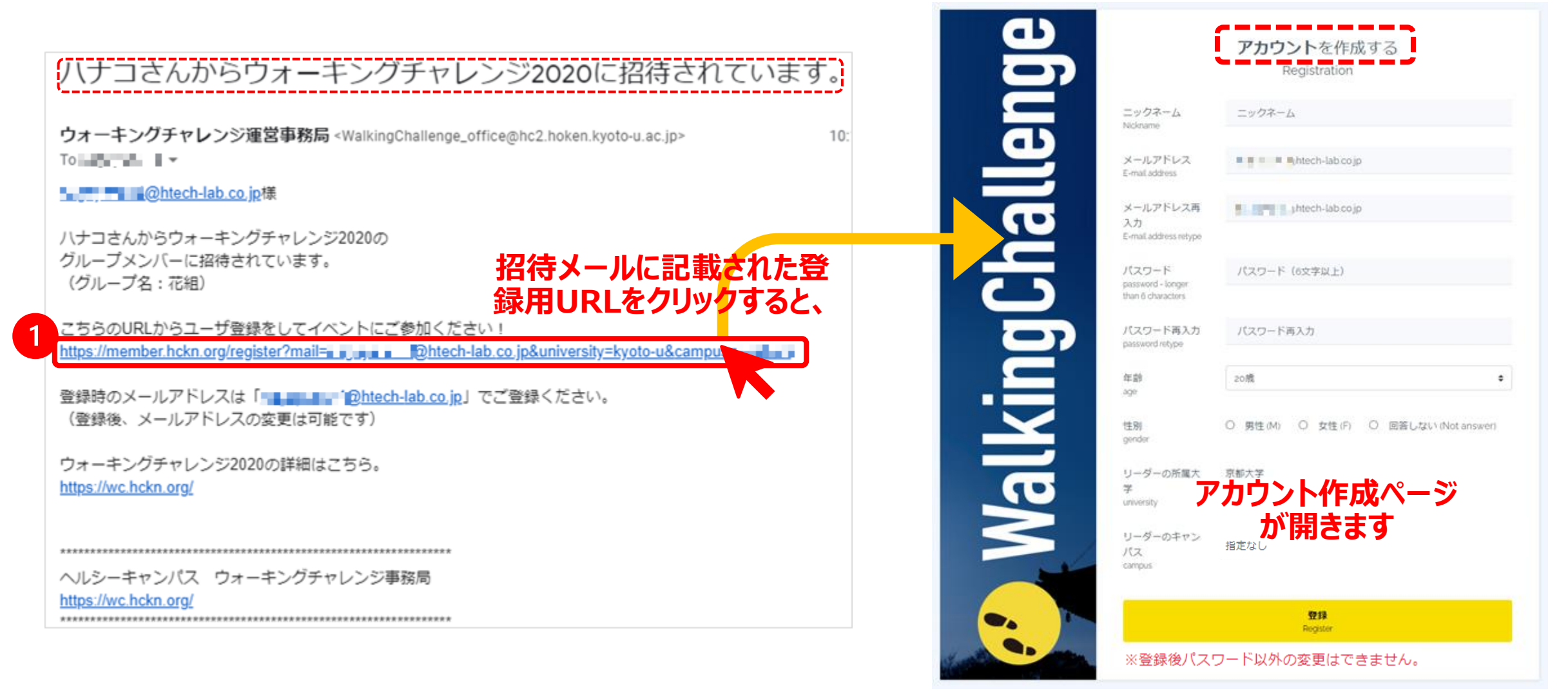

# 22 ユーザー登録する(アカウントを作成する)

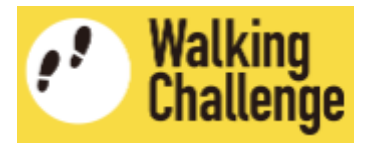

**2 アカウント作成ページで、各項目を入力・選択します** 

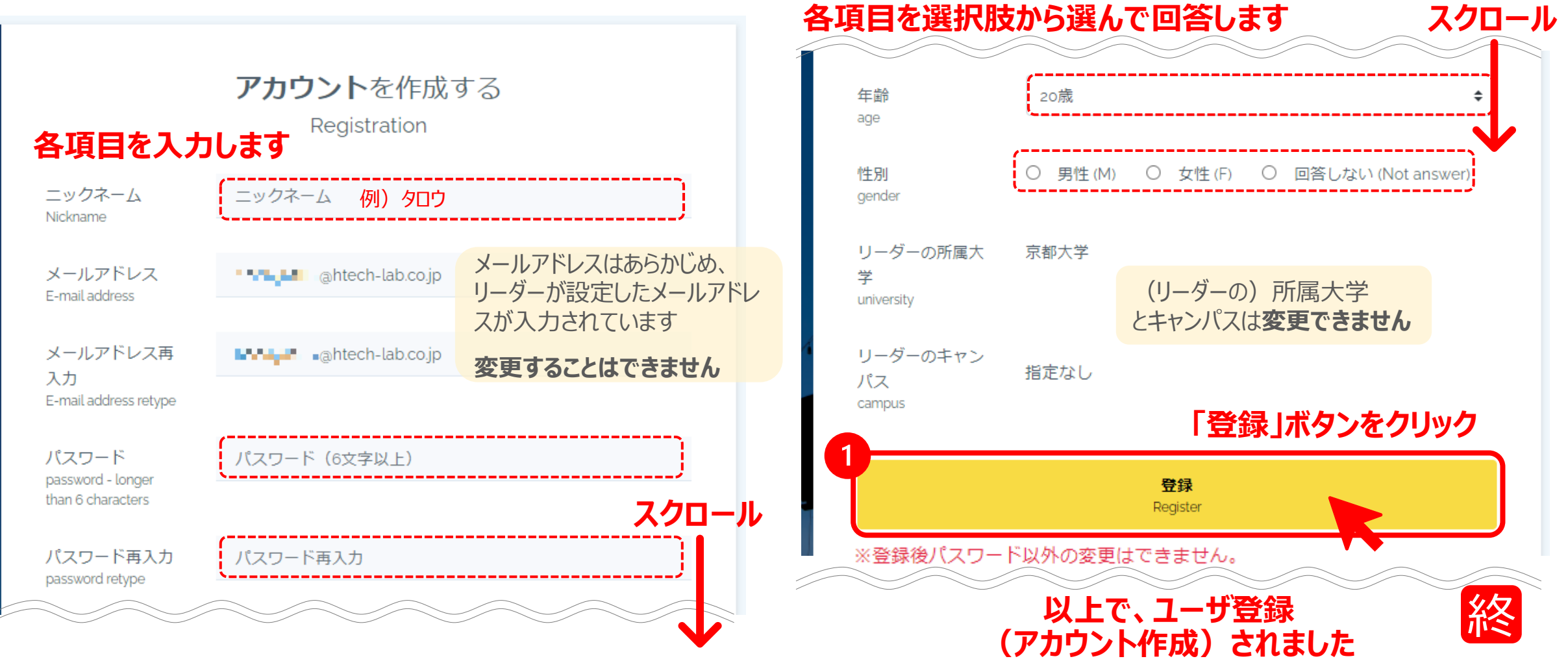

ウォーキングチャレンジへ参加登録する

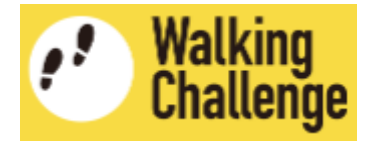

 $\div$ 

 $\div$ 

[https://member.hckn.org/join](https://member.hckn.org/home)

### ■ 続いて、ウォーキングチャレンジ参加登録ページへ移動します

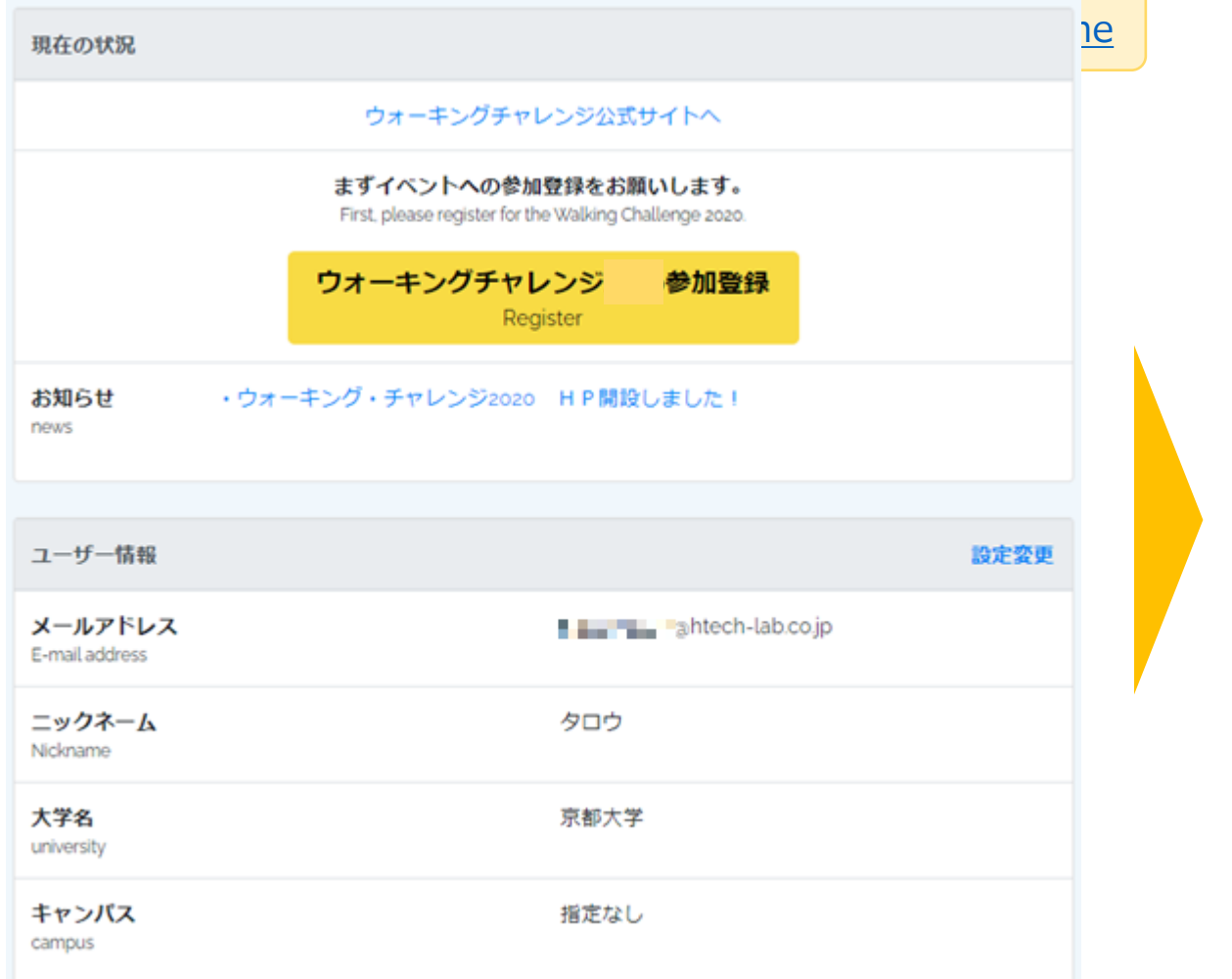

### ウォーキングチャレンジ2023参加登録

#### カウント方法を選択 (Count tool)

※「その他の歩数計」を選択すると後で変更することはできません

#### 参加形式 (Type of Participation)

※「グループ参加」を選択すると後で変更することはできません

\*English follows Japanese (日本語の後に英語が続きます)

ウォーキングチャレンジ2020への参加を検討くださいまして、ありがとうございます。 以<br>下の概要をご確認いただいた上で、ウェブフォームへ必要事項を入力してお申し込みくださ **ページが開きます** い。

#### 【参加登録】

本HPのウェブフォームに必要事項を入力して申し込みを行ってください。登録には、メール アドレスが必要です。登録されたメールアドレスは、ヘルシーキャンパス京都ネットワーク

┌┐ ウォーキングチャレンジ2020について十分理解しました

登録 Register

ウォーキングチャレンジへ参加登録する **Pos** 

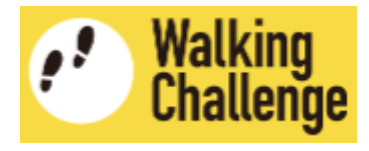

## ウォーキングチャレンジ参加登録ページで、**「カウント方法」と「参加形式」を設定**します

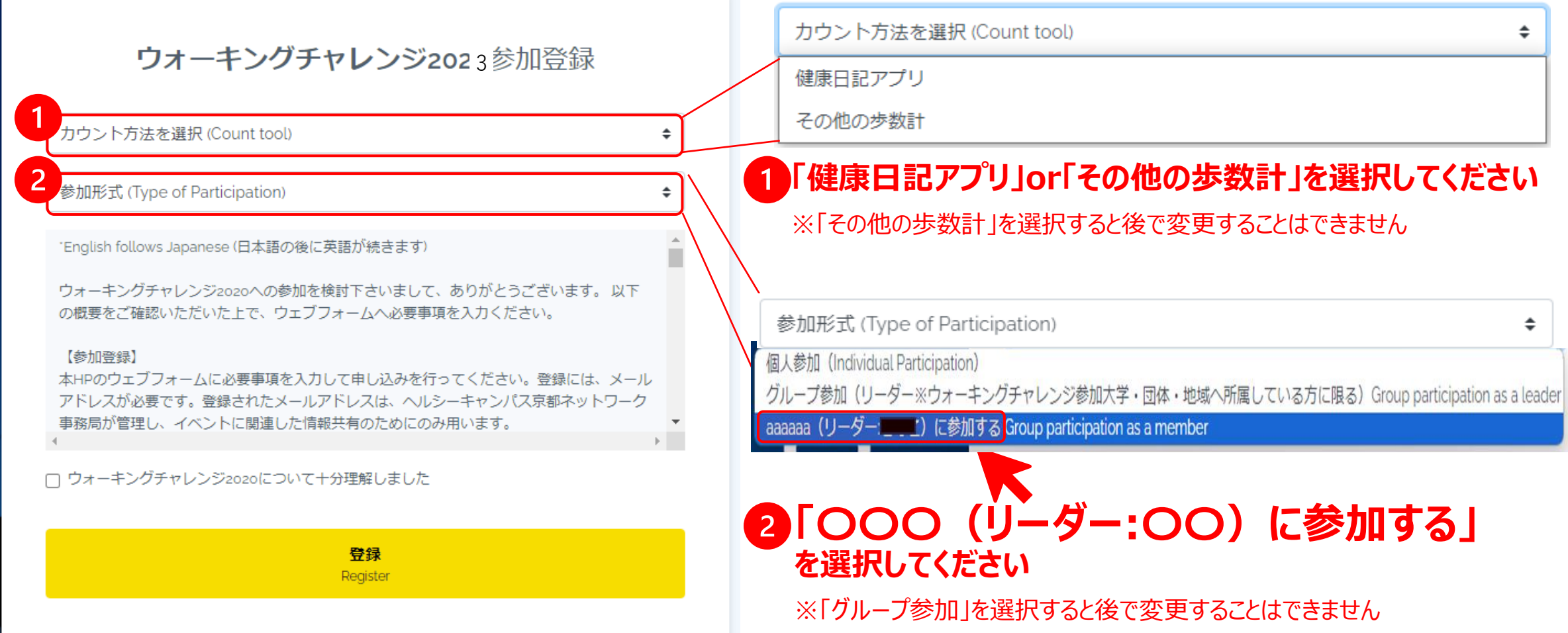

ウォーキングチャレンジに参加登録する

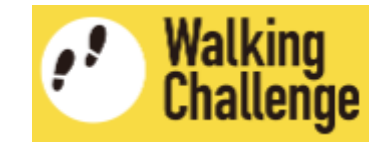

### ウォーキングチャレンジ参加登録ページで、**概要を理解した上で登録**します

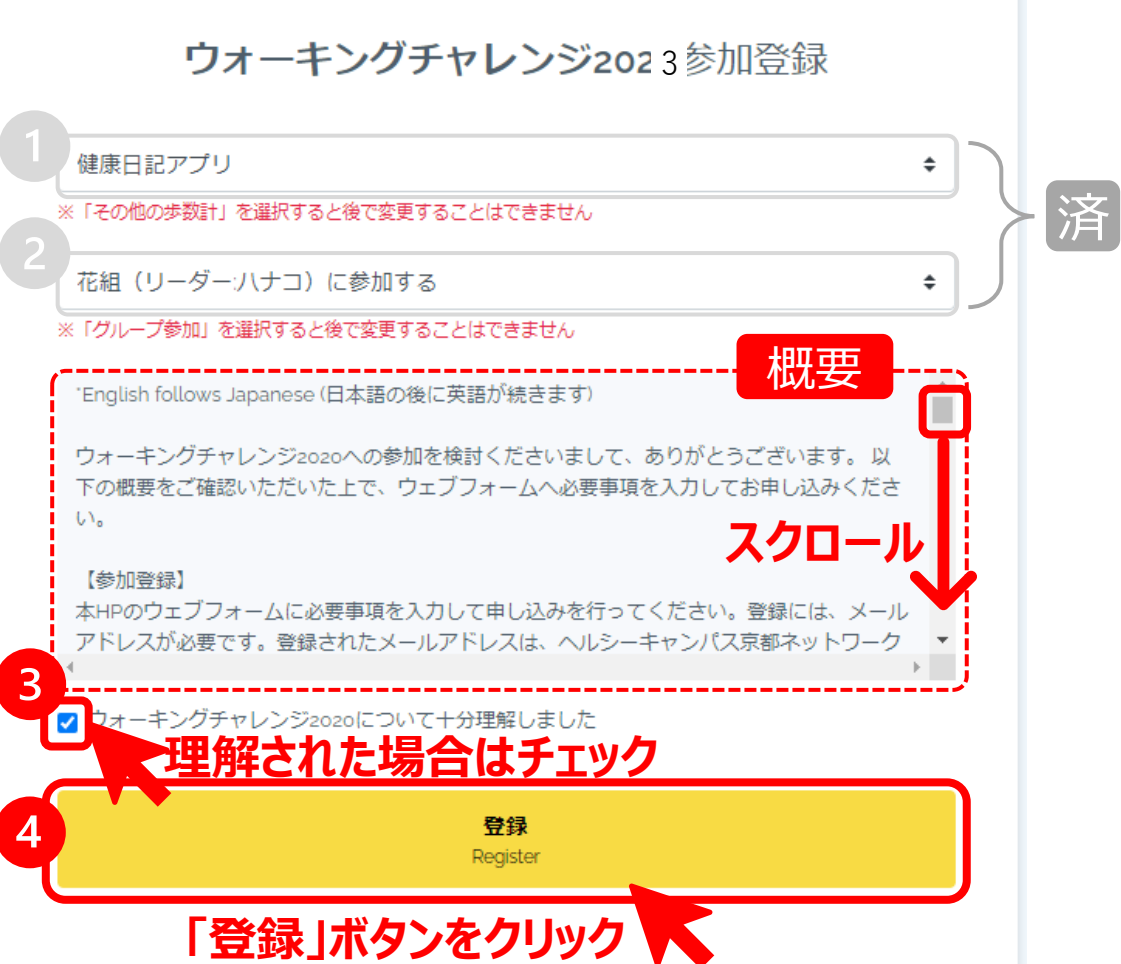

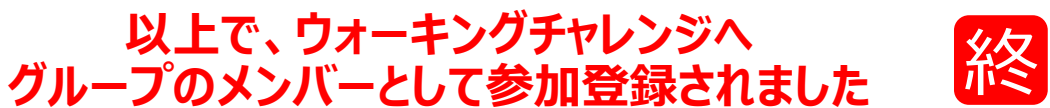

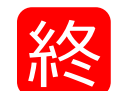

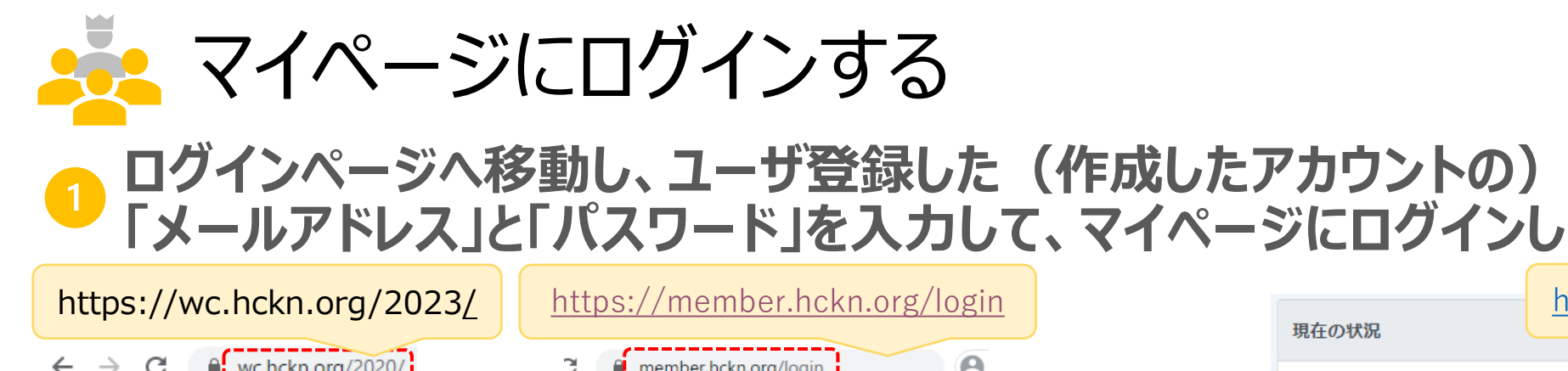

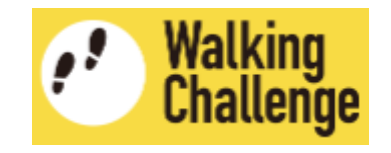

### **ログインページへ移動し、ユーザ登録した(作成したアカウントの) 「メールアドレス」と「パスワード」を入力して、マイページにログインします**

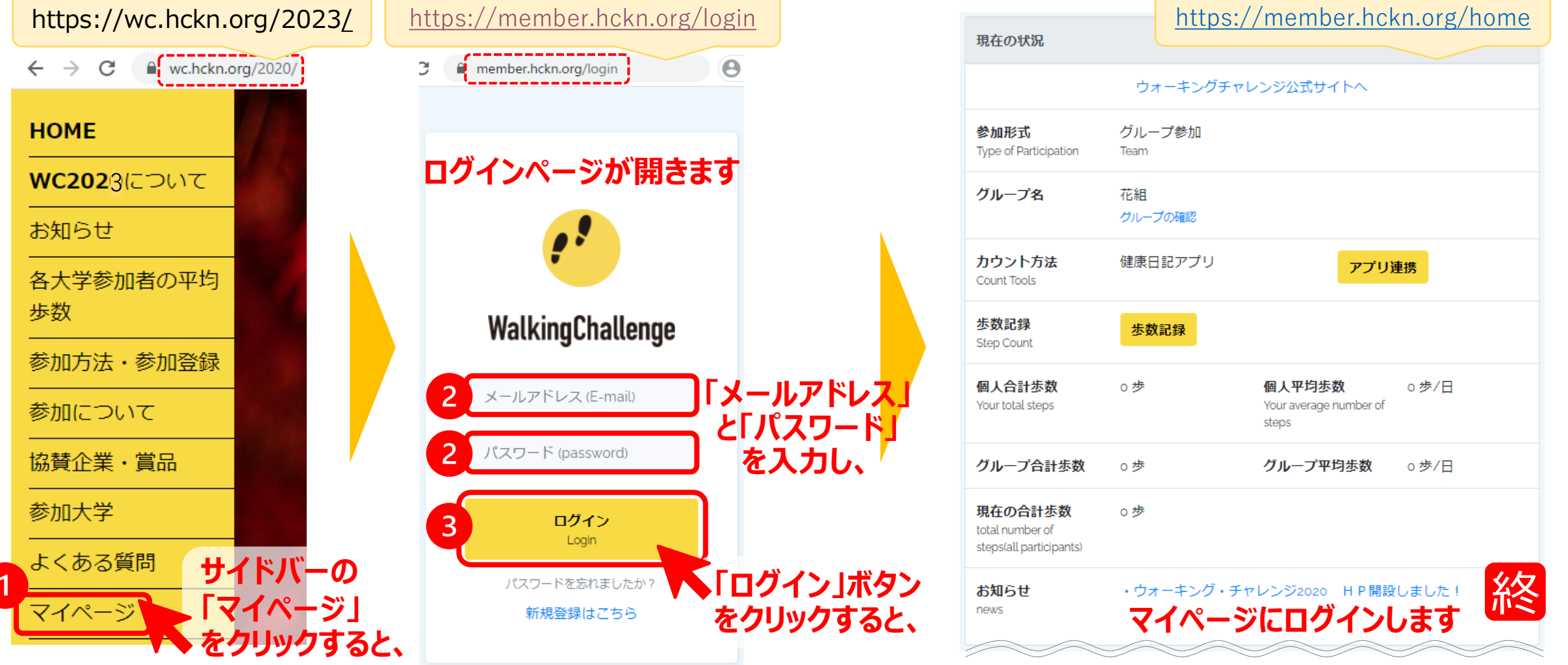